#### **Tutorial:**

# **Upgrading Oracle GoldenGate Classic from 12c to 19c**

**By Ahmed Baraka**

### **Tutorial Target**

• To demonstrate upgrading Oracle GoldenGate Classic from 12c to 19c

#### **Oracle GoldenGate Releases**

**Oracle GoldenGate 19c (19.1)**

**Oracle GoldenGate 18c (18.1)**

**Oracle GoldenGate 12c (12.3.0.1)**

**Oracle GoldenGate 11g R2 PS1 (11.2.1)**

#### **Overview on the Upgrade**

- Decide which system to upgrade (source only, target only, or both)
- Stop User DML operations (*can be avoided*)
- Stop the GoldenGate processes ( in the proper way)
- Take backup of the GoldenGate homes in the machines
- Extract and run the installation files in the configuration machines
- Run the 19c installer and upgrade the GoldenGate homes
- Decide which trail file release format to use
- Start the processes (with the correct options)

#### **Obtaining the Installation Binaries**

- From **edelivery.oracle.com**
	- **Oracle GoldenGate 19.1.0.0.4 for Oracle on Linux x86-64 (V983658-01.zip)**
- Upgrade reference:
	- Oracle Fusion Middleware Upgrading Oracle GoldenGate, 19c (19.1.0)

#### **Tutorial Environment**

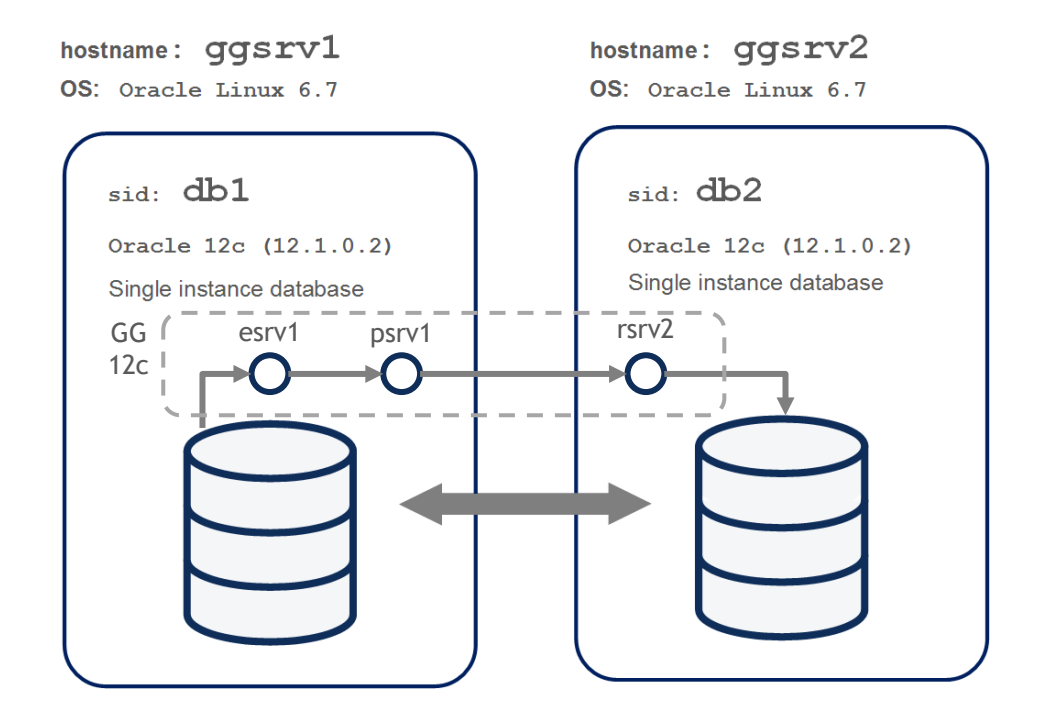

#### **Deciding about Trail File Format Release**

- **Keep the existing trail file format release (12c) in the following cases:**
	- **If the current system is not receiving trail files from a GoldenGate 12c system**
	- **If the current system is not sending trail files to a GoldenGate 12c system**
	- **There is a possibility the current system will be connected to 12c system in the future**
- **Otherwise upgrade the trail file format release 19c**

## **Summary**

- Oracle GoldenGate upgrade can be implemented by stopping the processes, upgrading the existing Oracle GoldenGate homes, and starting the processes
- A decision should be made about which trail format release will be used
- Always refer to the upgrade documentation for upgrading production systems
- For more information, attend my courses in **ahmedbaraka.com**